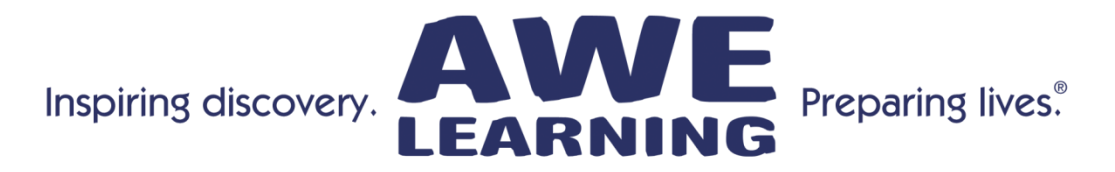

## **Platinum Tip Sheet – Version 2**

Early Literacy Station™ Platinum, AfterSchool Edge™ Platinum, Bilingual Spanish Literacy Station Platinum

#### **Keyboard Shortcuts:**

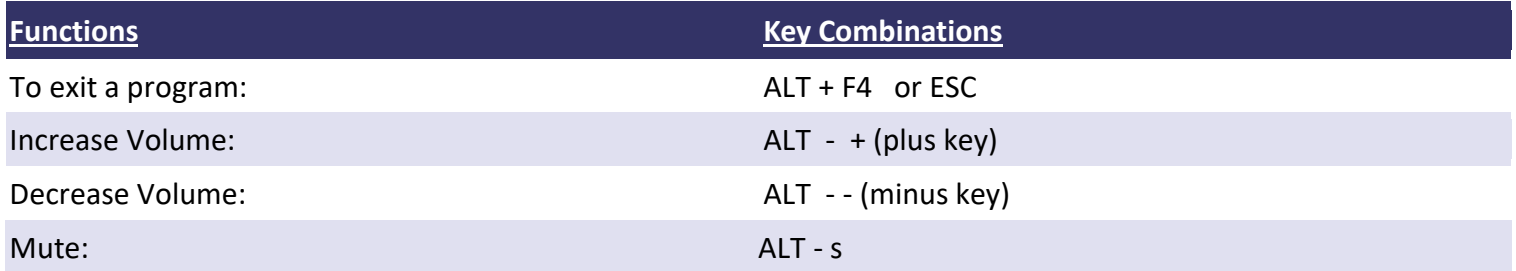

## **Tips and Shortcuts**

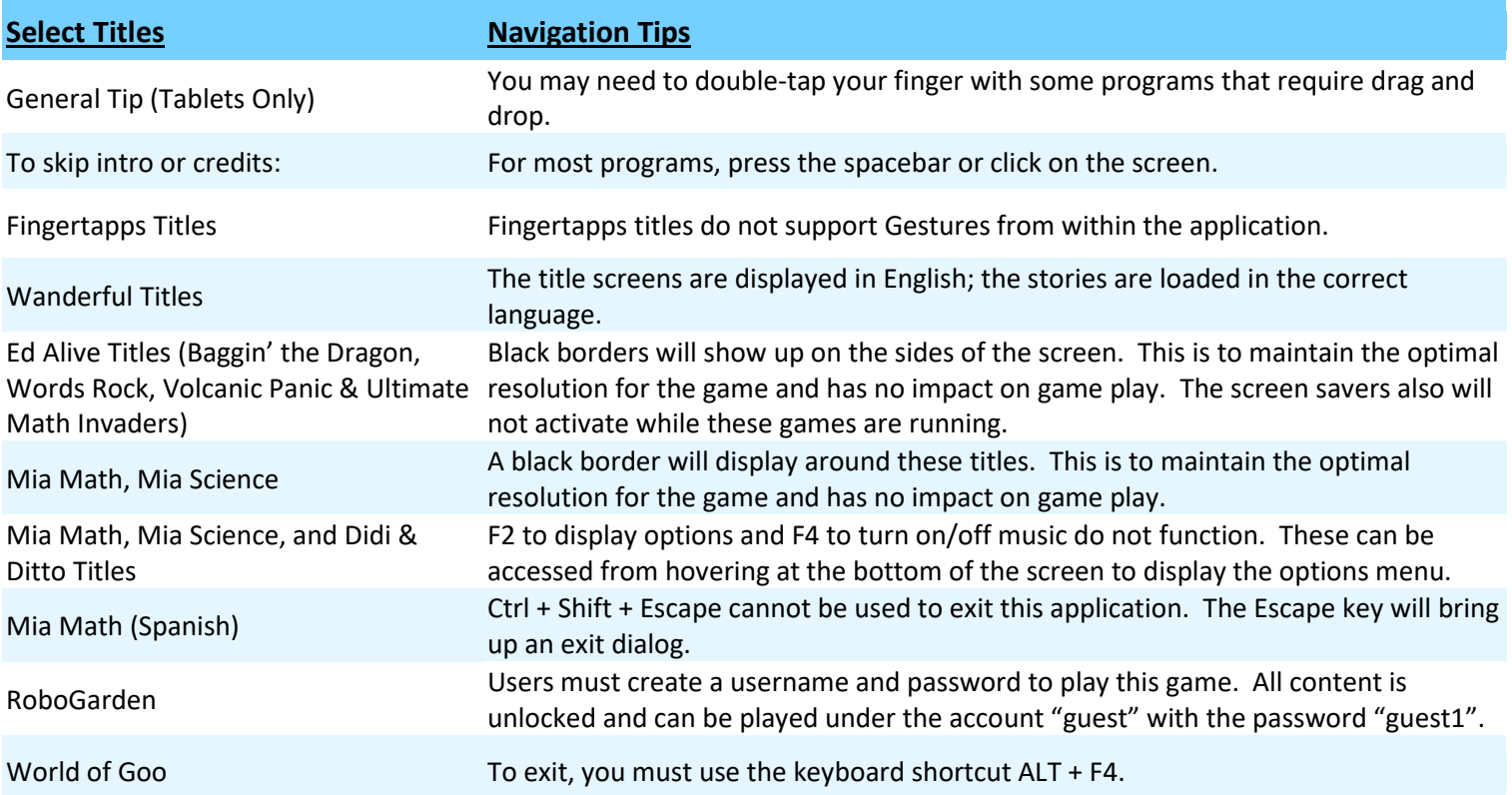

**\*The above list is not intended to be a comprehensive list of either all the applications nor all of the keystroke functionality within those applications.**

#### **General Tips:**

- For smoother operation, re-boot the system daily.
- For applications that have "online" options, you may encounter an error message; if this occurs, hit ESC. • Some programs may not save your progress if you exit using the Windows button or exit gesture, we
- recommend exiting these programs using their own exit button.
- We have created Guest accounts for many of the content programs that require user accounts.

## **If you have a Bilingual Workstation, click on the flag on the main interface on the bottom left-hand corner, to toggle between the English content and the Spanish or French content.**

## Alt Codes - Bilingual Workstations

Note: The numbers for these codes must be typed using the right-side numeric keypad, while the Alt key is pressed. Please ensure that the Num Lock (NL) key is turned on.

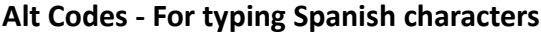

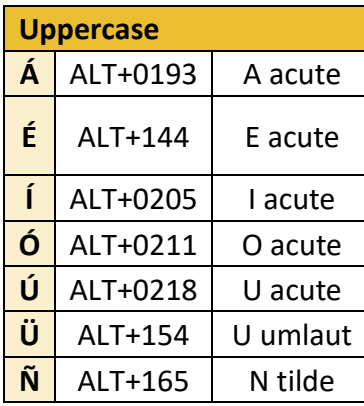

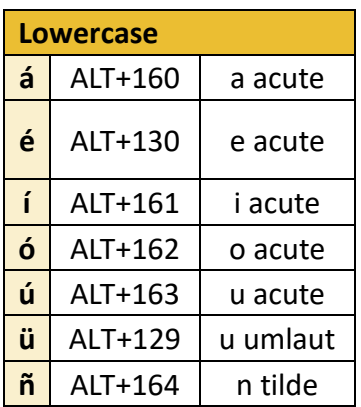

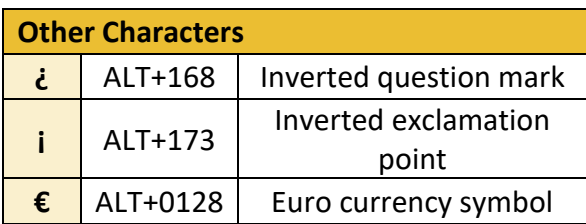

# Alt Codes - For typing French characters

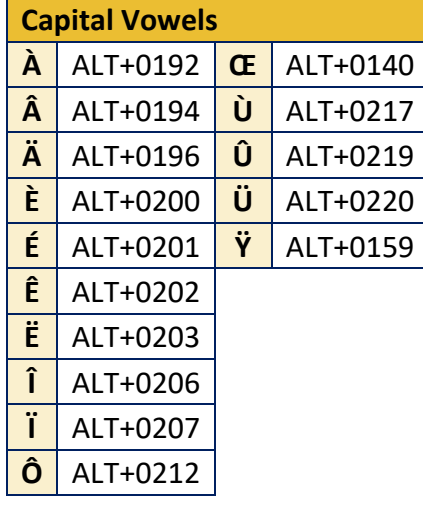

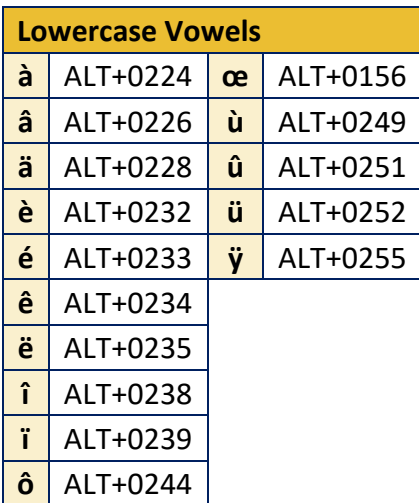

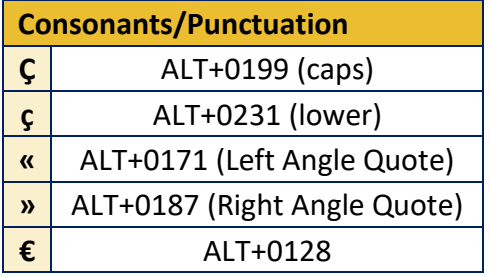